# **wCoreF4**

This is a cross-grade of the STM32F4 Core based on the [Core407v](http://www.waveshare.com/wiki/Core407V) breakout board from Waveshare. There are other versions of MCU breakouts, but the Waveshare one seems quite a reputable source with decent distribution and documentation.

### **Pros**

- Slightly smaller footprint
- (Almost) all connectors on same face
- Proper USB A and B ports
- Footswitch/gate 3.5mm jack
- Hardware host/slave switch
- LEDs on the panel
- Reset button on the panel
- User button on header
- More mounting options available (e.g. panel mount including USB)
- 1A 3v3 regulator
- Possibility for external Vref (for AIN)

### **Cons**

- Similar height to Disco version (could cut off headers etc.)
- Lacks ST-LINK and requires a (cheap) programmer or a Discovery module
- No mounting holes on MCU breakout
- Requires SMT soldering (wide pitch)

## **Sub parts**

The Core is split over three PCBs:

- [wCoreF4 PCB](http://www.midibox.org/dokuwiki/doku.php?id=wcoref4_pcb)
- [wCore USB](http://www.midibox.org/dokuwiki/doku.php?id=wcore_usb)
- [wCore RES-SD](http://www.midibox.org/dokuwiki/doku.php?id=wcore_res-sd)

The MIDI interfaces were also redesigned:

- [wCore MIDI8](http://www.midibox.org/dokuwiki/doku.php?id=wcore_midi8)
- [wCore I2C](http://www.midibox.org/dokuwiki/doku.php?id=wcore_i2c)

Build instructions are found on the appropriate pages.

### **MCU module**

The actual MCU module is available from several sources:

- <https://eckstein-shop.de/Core407V>
- <http://www.waveshare.com/core407v.htm>
- $\cdot$  [eBay](http://www.ebay.com/itm/Core407V-STM32F407VET6-STM32-ARM-Cortex-M4-Development-Board-Full-I-O-Expander-/261045971937?hash=item3cc78d6be1:m:mp6HjVptDe-JUZfdAfbgOvg)

### **Burning the bootloader**

The MCU module has a USB port, but direct programming would only be possible with a USB-UART programmer. It would also require a different bootloader protocol. Instead, we make use of SWD functionality. The MCU module has a typical JTAG/SWD header and these pins are also available on the two 2\*25 header rows.

### **Option 1: ST-LINK clone**

These are readily available from eBay and other sellers for typically <\$10. You only require one programmer to flash as many modules as needed.

### **Option 2: use a Discovery module**

The Discovery module (even if connected to a MIDIbox Core) can be used for programming. To do so, remove the two CN3 jumpers labelled ST-LINK/DISCOVERY. This disconnects the SWD interface from the STM32F4 MCU on the Discovery board:

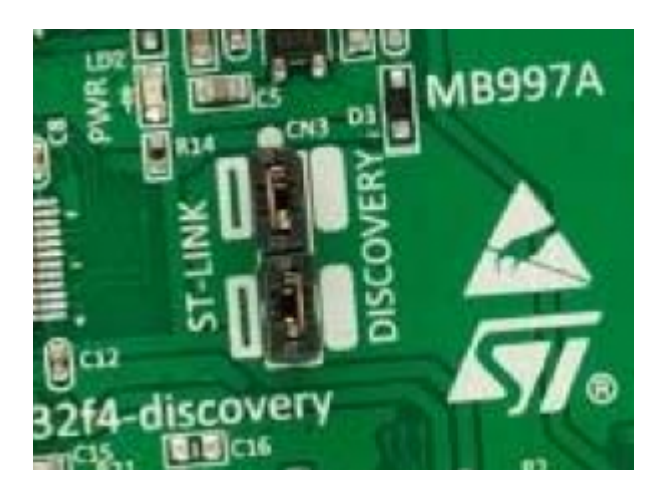

Note that pin 1 of the 6-pin SWD interface on CN2 of the Discovery board only **detects** the voltage of the target. Thus the most foolproof method of flashing is to connect a mini USB cable and set the power switch to USB. This ensures that 407v board is always powered up when programming. After the bootloader is burned in, the 407v board can be installed in the wCore PCB through the two 2\*25 headers.

### **Flashing over SWD**

The following five connections should be made with DuPont cables:

- $\cdot$  3v3
- 0V/ground
- DIO
- CLK
- RESET

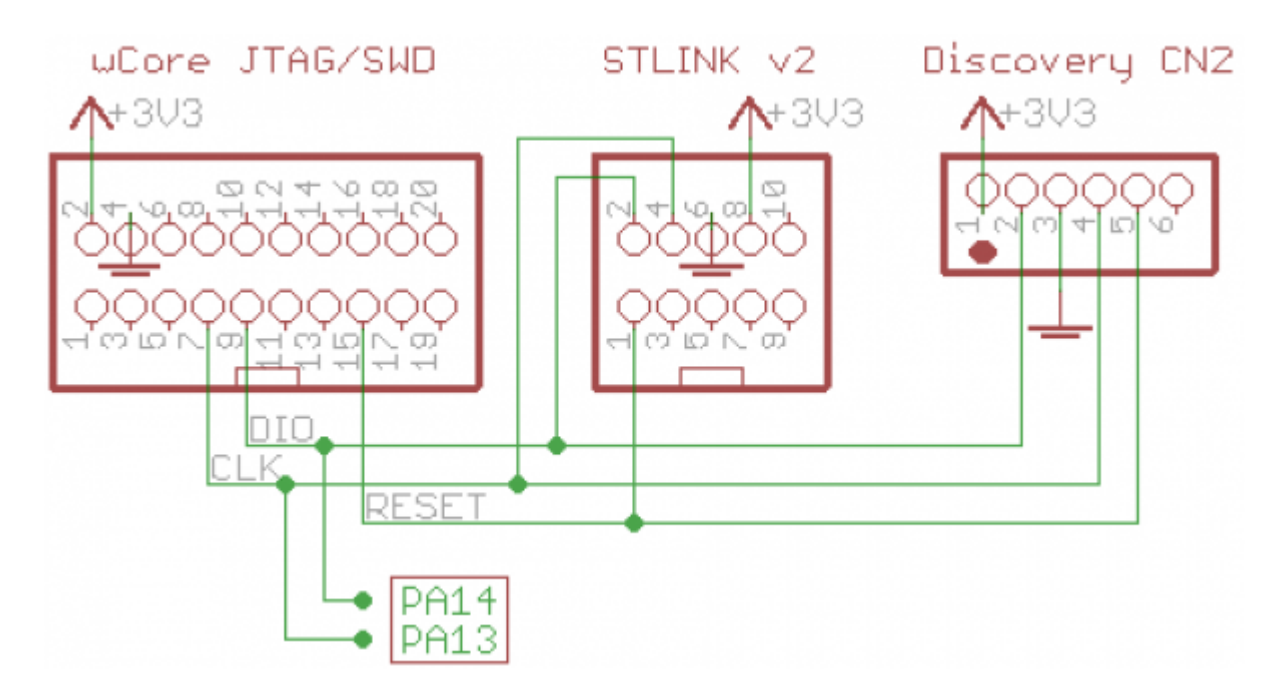

After that, [follow the instructions](http://www.ucapps.de/mbhp_core_stm32f4.html) for the initial flash of a Discovery module.

If the JTAG/SWD header of the 407v board had to be removed and the MCU required re-flashing, it's possible to do so using the named pins on the 2\*25 header.

### **License**

Currently the design is © 2017 antilog devices with all rights reserved; all documentation is CC BY-NC-SA 3.0.

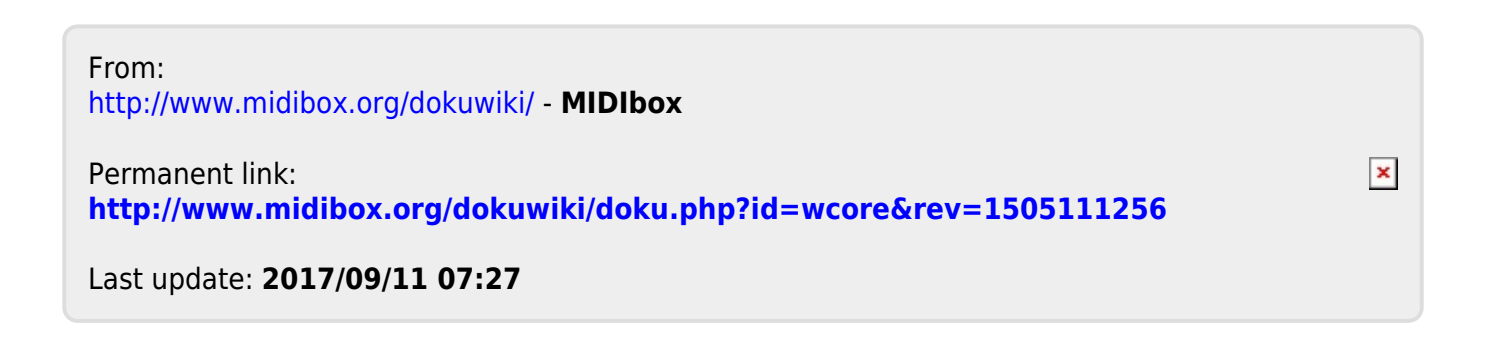